# **SMTP/POP3/IMAP Email Engine**

# **Library for Visual FoxPro**

# **Programmer's Manual**

**(SEE4FP)**

**Version 8.4**

**February 16, 2023**

*This software is provided as-is. There are no warranties, expressed or implied.*

> Copyright (C) 2023 All rights reserved

MarshallSoft Computing, Inc. Post Office Box 4543 Huntsville AL 35815

Email: info@marshallsoft.com Web: [www.marshallsoft.com](http://www.marshallsoft.com/)

**MARSHALLSOFT** is a registered trademark of MarshallSoft Computing.

# **TABLE OF CONTENTS**

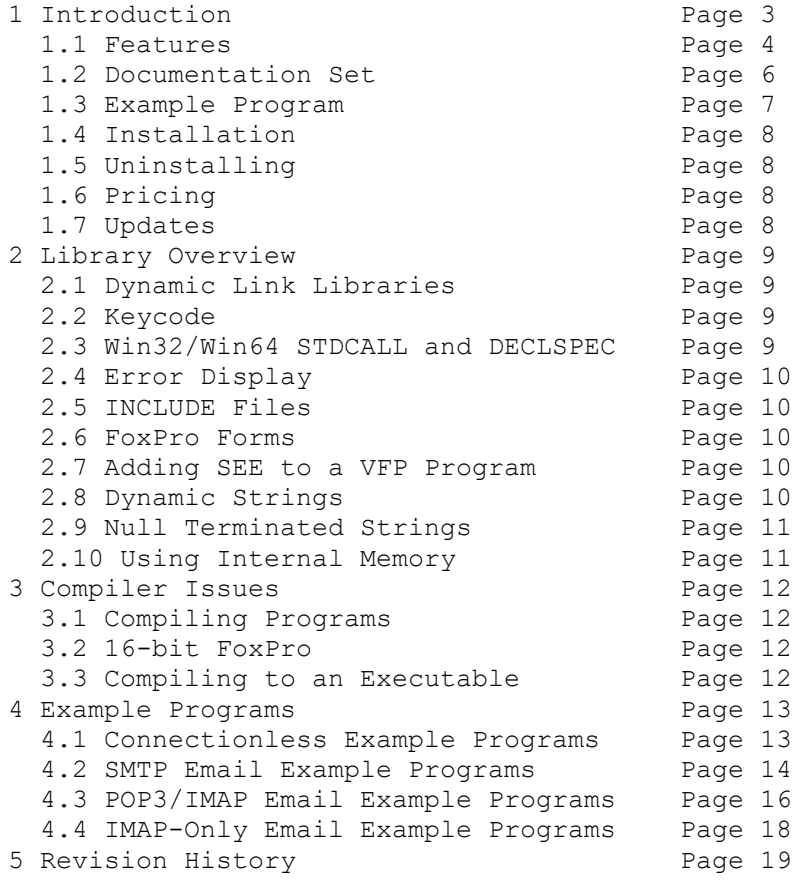

# **1 Introduction**

The **SMTP/POP3/IMAP Email Engine for Visual FoxPro (SEE4FP)** library is a toolkit that allows software developers to quickly develop SMTP and POP3/IMAP email applications in Visual FoxPro.

The **SMTP/POP3/IMAP Email Engine (SEE)** is a component DLL library of functions that uses the Windows API to provide direct and simple control of the SMTP (Simple Mail Transport Protocol), POP3 (Post Office 3), and IMAP 4 (Internet Message Access Protocol) protocols.

A straightforward interface allows sending, receiving and parsing email, including multiple MIME base64 and quoted-printable encoded attachments, over any TCP/IP network (such as the Internet). Knowledge of Winsock and TCP/IP is not needed.

The **SMTP/POP3/IMAP Programmer's Manual for Visual FoxPro** provides information needed to compile and run programs in a Visual FoxPro programming environment.

The **SMTP/POP3/IMAP Email Engine for Visual FoxPro** component library supports and has been tested with all versions of Visual FoxPro. **SEE4FP** includes numerous example programs that demonstrate SMTP and POP3/IMAP email functions used to create software applications using the **SEE4FP** library

**SEE4FP** runs under all versions of Windows (Windows 95, Windows 98, Windows ME, Windows 2000, Windows 2003-2012, Windows NT, Windows XP, Vista, Windows 7 and Windows 8). A Win32 DLL is provided (a 64-bit DLL is available). The **SMTP/POP3/IMAP Email Engine SDK** DLLs (SEE32.DLL or SEE64.DLL) can also be used from any language (C/C++, .NET, Visual Basic, VB. NET, VBA, Delphi, Xbase++, dBASE, COBOL, PowerBASIC, Xbase++, etc.) capable of calling the Windows API.

When comparing the **SMTP/POP3/IMAP Email** component library against our competition, note that:

- SEE4FP is a standard Windows DLL (NOT an OCX or ActiveX control) and is much smaller than a comparable OCX or ActiveX control.
- SEE4FP does NOT depend on ActiveX or similar "support" libraries.
- The WIN32 version of SEE is fully threadable.
- SEE4FP functions can be called from applications not capable of using controls.

MarshallSoft also has versions of the **SMTP/POP3/IMAP Email Engine** library for C/C++ and .NET (SEE4C), Delphi (SEE4D), PowerBASIC (SEE4PB), dBASE (SEE4DB), Xbase++ (SEE4XB), Visual Basic and VB.NET (SEE4VB) and COBOL (SEE4CB). All versions of the **SEE** library use the same Dlls (SEE32.DLL and SEE64.DLL). However, the examples provided for each version are written for the specified programming environment.

The latest versions of **SMTP/POP3/IMAP Email Engine (SEE)** can be downloaded from our web site at

<http://www.marshallsoft.com/email-component-library.htm>

Our goal is to provide a robust SMTP/POP3/IMAP email component library that you and your customers can depend upon. A fully functional evaluation version is available. Contact us if you have any questions.

# **1.1 Features**

Some of the many features of the **SMTP/POP3/IMAP Email Engine** component library are as follows:

- SMTP client for sending email.
- POP3/IMAP client for receiving email.
- Send email with optional MIME or Quoted Printable attachments.
- Send email with inline embedded HTML, GIF, TIF, JPG, BMP and Rich Text attachments.
- Get the number of messages on the POP3/IMAP email server.
- Get the header lines from any email on the POP3/IMAP email server, without reading the entire email.
- Delete any email on the POP3/IMAP server without reading it first.
- Copy any email on the POP3/IMAP server without deleting it.
- Check for the number of emails on the POP3/IMAP server.
- Easily use with GMAIL/Yahoo/Hotmail servers requiring SSL/TLS.
- Receive any email on the POP3/IMAP server including MIME attachments.
- Forward email.
- Decode email from a file
- Run up to 32 independent WIN32 threads concurrently.
- Can send email to mail addresses on a distribution list.
- Supports SMTP (ESMTP) and POP3 authentication.
- Set return receipt; add TO, CC, BCC recipients
- Set minimum and maximum wait times for server response.
- Supports ISO-8859 (European character sets) and UTF-8 (16 bit character sets) messages.
- Can specify custom Content-Types; add custom header fields
- Includes 65 functions for SMTP and POP3/IMAP mail control.
- Dozens of switches provided to control how email is sent or received.
- Supports setting priority via X-Priority header field.
- Removes contents of attachments before writing to disk.
- Start and terminate external programs from within an application.
- Is fully thread safe.
- Implemented as a **standard** Windows DLL, which will work with all versions of Windows.
- Supports all versions of Visual FoxPro.
- Does **not** depend on support libraries. Makes calls to core Windows API functions only.
- Can be used with any program (in any language) capable of calling Windows API functions such as C++, Visual C++ NET, dBASE, Delphi, Xbase++, Visual Basic, COBOL, Access and Excel.
- Is compatible with "Managed Code".
- Works with 32-bit and 64-bit Windows XP through Windows 11.
- License covers all programming languages.
- Royalty free distribution (no run-time fees) with your compiled application
- Evaluation versions are fully functional. No unlock code is required.

Registration includes one year of free technical support and updates.

A good selection of Visual FoxPro example programs with full source code is included. Refer to Section 6 for more details on each of the example programs.

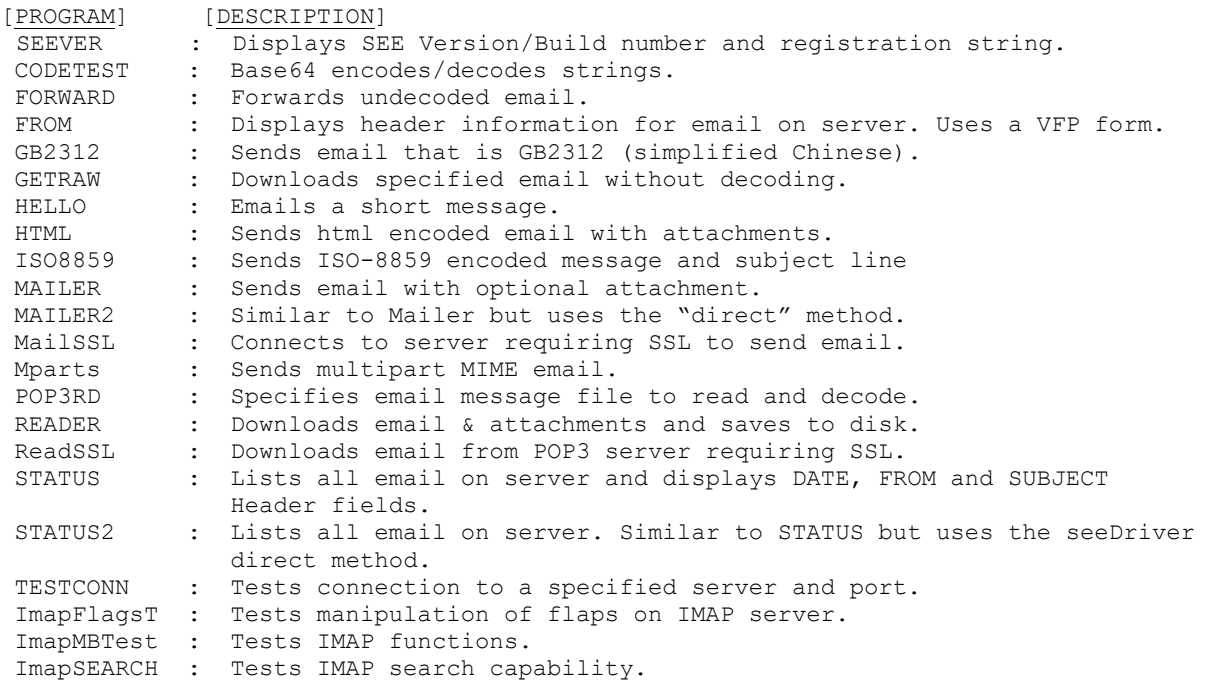

# **1.2 Documentation Set**

The complete set of documentation consists of three manuals in Adobe PDF format. This is the first manual (SEE\_4FP) in the set.

- **SEE4FP Programmer's Manual** (SEE 4FP.PDF)
- **SEE User's Manual** (SEE USR.PDF)
- **SEE Reference Manual** (SEE REF.PDF)

The SEE\_4FP Programmer's Manual [\(SEE\\_4FP\)](http://www.marshallsoft.com/see_4fp.pdf) is the language specific (Visual FoxPro) manual. All language dependent programming issues such as compiling, compilers and example programs are discussed in this manual.

The SEE User's Manual [\(SEE\\_USR\)](http://www.marshallsoft.com/see_usr.pdf) discusses email processing as well as language independent programming issues. Purchasing and license details are also provided.

The SEE Reference Manual [\(SEE\\_REF\)](http://www.marshallsoft.com/see_ref.pdf) contains details on each individual SEE function. The manual also contains a list of SEE error codes.

Online documentation can be accessed on the **SMTP/POP3/IMAP Email Engine for Visual FoxPro**  product page at:

<http://www.marshallsoft.com/see4fp.htm>

#### **1.3 Example Program**

The following example segment demonstrates the use of some of the **SMTP/POP3/IMAP Email for Visual FoxPro** component library functions: It is recommended that the INCLUDE statements, KEYCODE.FOX and SEE32CON.FOX, be replaced with their contents.

```
 #INCLUDE KEYCODE.FOX
      #INCLUDE SEE32CON.FOX
     DECLARE INTEGER seeAttach in SEE32.DLL INTEGER NbrChans, INTEGER KeyCode
     DECLARE INTEGER seeClose in SEE32.DLL INTEGER Chan
     DECLARE INTEGER seeErrorText in SEE32.DLL INTEGER Chan, INTEGER Code, STRING 
                      @Buffer,INTEGER BufLen
     DECLARE INTEGER seeIntegerParam in SEE32.DLL INTEGER Chan, INTEGER Param,
                     INTEGER Value
     DECLARE INTEGER seeRelease in SEE32.DLL
     DECLARE INTEGER seeStringParam in SEE32.DLL INTEGER Chan, INTEGER Param, 
                      STRING @Value
      *** PROGRAMMER: Edit these strings [use host name or IP address for server] ***
    SmtpServer = "10.0.0.1"SmtpFrom = "<minke@10.0.0.1>"SmtpReply = Chr(0) SmtpTo = "<mike@10.0.0.1>"
 DiagFile = "HELLO.LOG"
      *** END PROGRAMMER ***
     ? "HELLO"
     Code = seeAttach(1, SEE_KEY_CODE)
     if Code < 0
       ? "Cannot attach SEE"
       return
     endif
    Code = seeStringParam(0, SEE LOG FILE, @DiagFile)
      *** set maximum connect wait to 10 seconds
    Code = seeIntegerParam(0, SEE CONNECT WAIT, 10000)
      *** connect to POP3 server
      ? "Connecting to " + SmtpServer
     Code = seeSmtpConnect(0, @SmtpServer, @SmtpFrom, @SmtpReply)
     if Code < 0
       Temp = SPACE(128)
       Code = seeErrorText(0,Code,@Temp,128)
       ? Left(Temp,Code)
      else
       *** send email message
       ? "Sending email to " + SmtpTo
      Code = seeSendEmail(0,SmtpTo,"","","This is the subject","Message","")
       if Code < 0
        Temp = SPACE(128) Code = seeErrorText(0,Code,@Temp,128)
          ? Left(Temp,Code)
       else
         ? "Email has been sent."
       endif
      endif
      ? "Done."
    Code = seeClose(0) Code = seeRelease()
     return
```
In the example program above, **seeAttach** is called to initialize **SEE** and then **seeSmtpConnect** is called to connect to the SMTP mail host. **seeSendEmail** is then called, passing the addressee lists. The primary addressee is provided in the "To List". Lastly, the filename of any ASCII or binary attachment is specified. All fields, except the first, in **seeSendEmail** are optional.

After returning from **seeSendEmail**, the **seeClose** function is called to close the connection to the SMTP server. Lastly, **seeRelease** is called to perform **SEE** termination processing and release the Winsock.

# **1.4 Installation**

(1) Before installation of SEE4FP, a Visual FoxPro compiler (any version) should already be installed on your system and tested.

(2) Unzip SEE4FP84.ZIP (evaluation version) or SEExxxxx.ZIP (purchased version where xxxxx is your Customer ID) using any Windows unzip program.

(3) Run the installation program SETUP.EXE that will install all SEE4FP files and copy the SEE32.DLL to your Windows directory.

(4) You're ready to compile and run! For a quick start, load project file SEEVER.PRG

### **1.5 Uninstalling**

Uninstalling SEE4FP is very easy.

First, run UINSTALL.BAT, which will delete SEE32.DLL from your Windows directory, typically C:\WINDOWS.

Second, delete the **SEE** project directory created when installing SEE4FP.

# **1.6 Pricing**

A developer license for the SMTP/POP3/IMAP Email Library can be registered for \$119 USD. Purchasing details can be found in Section 1.4, "How to Purchase", of the SEE User's Manual [\(SEE\\_USR\)](http://www.marshallsoft.com/see_usr.pdf).

Also see INVOICE.TXT or

<http://www.marshallsoft.com/order.htm>

Registration includes one year of free updates and technical support. Registered DLLs never expire.

# **1.7 Updates**

When a developer license is purchased, the developer will be sent a registered DLL plus a license file (SEExxxxx.LIC, where xxxxx is the Customer ID). The license file can be used to update the registered DLL for a period of one year from purchase. Updates can be downloaded from

[http://www.marshallsoft.com/update.htm](http://www.marshallsoft.com/oem.htm)

After one year, the developer license must be updated to be able to download updates and receive technical support. The license can be updated for:

- \$33 if the update is ordered within one year of the original purchase (or previous update).
- \$55 is the update is ordered between 1 and 3 years of the original purchase (or previous update).
- \$77 if the update is ordered after three years of the original purchase (or previous update).

The update price includes **technical support** for an additional year. Note that the registered DLLs, (SEE32. DLL and SEE64.DLL) never expire. Refer to the file UPDATES.TXT located in the /SEE4FP/DOCS directory for more information.

# **2 Library Overview**

The **SMTP/POP3/IMAP Email** component library has been tested on multiple computers running 32-bit and 64-but Windows XP through Windows 10.

The SEE4FP library has been tested and works with all versions of 32-bit Visual FoxPro.

The SETUP installation program will copy the SEE DLL to the Windows directory and copies the SEE4FP files to the directory specified (default \SEE4FP). Three sub-directories are created, as follows:

```
 DOCS – All documentation files
 APPS – All example code
 DLLS – All DLL's
```
# **2.1 Dynamic Link Libraries**

The **SMTP/POP3/IMAP Email** component library includes a Win32 dynamic link library (DLL). A DLL is characterized by the fact that it need not be loaded until required by an application program and that only one copy of the DLL is necessary regardless of the number of application programs that use it. Contrast this to the traditional static library that is bound to each and every application that uses it at link time.

An important advantage that DLL's have over other "popular" library formats such as VBX or OCX is that DLL's are callable by all Windows applications. Since DLL's are the building blocks of the Windows Operating System, they will not be replaced by a "newer technology".

# **2.2 Keycode**

SEE32.DLL has a keycode encoded within it. Your keycode is a 9 or 10-digit decimal number (unless it is 0), and will be found in the file KEYCODE.FOX. The keycode for the evaluation version is 0. You will receive a new keycode and a new SEE32.DLL after purchasing or updating a developer license. The KEYCODE is passed to **SeeAttach**.

If you get an error message (value -74) when calling **SeeAttach**, it means that the keycode in your application does not match the keycode in the DLL. After registering, it is best to remove the evaluation version of the SEE32.DLL from the Windows search path or delete it.

# **2.3 Win32/Win64 STDCALL and DECLSPEC**

SEE is written in ANSI C and is compiled using the \_stdcall and \_declspec keywords. This means that SEE4FP uses the same calling conventions and file naming conventions as the Win32/Win64 API. In particular, function names are NOT decorated. Neither leading underscores nor trailing "@size" strings are added to the names of functions.

Any Windows application program may call the SEE32 library provided that the proper declaration file is used.

# **2.4 Error Display**

The error message text associated with **SEE** error codes can be displayed by calling **SeeErrorText**. Each sample program contains examples of error processing.

Also see the file seeErrors.txt for a list of all Winsock and **SEE** error codes.

# **2.5 INCLUDE Files**

All example programs contain two INCLUDE files; KEYCODE.FOX and SEE32CON.FOX. The file SEE32CON.FOX contains all the necessary constants for SEE4FP, while the file KEYCODE.FOX contains your keycode, as discussed in Section 2.2.

Since function declarations cannot be in an INCLUDE file (at least through VFP version 5.0), they are listed in each program following the two INCLUDE files (KEYCODE.FOX and SEE32CON.FOX). The complete list of function declarations is also in the file SEE32FUN.FOX

Due to the behavior of Visual FoxPro regarding INCLUDE files, it is strongly recommended that the INCLUDE files KEYCODE.FOX and SEE32CON.FOX be replaced with their contents in application programs (i.e., copy and paste contents) of the INCLUDE file.

# **2.6 FoxPro Forms**

**SEE** functions can be called from any Visual FoxPro code module, such as programs, classes, and forms. See the FROM.SCT example form.

### **2.7 Adding SEE to a VFP Program**

1 - Add the SEE constants (found in SEE32CON.FOX) that will be used in the developer's application.

2 - Add the SEE function declarations (found in SEE32FUN.FOX) that will be called from the developer's application.

Refer to the example programs.

### **2.8 Dynamic Strings**

The Visual FoxPro language uses a technique known as "garbage collection" to manage string space at runtime, and may be called internally at any time by the FoxPro runtime, asynchronous to what you may be doing in your code.

When passing a string buffer to a DLL function into which text will be copied, it is strongly recommended that the local string be allocated immediately before use. For example:

```
 Code = seeSmtpConnect(0,@SmtpServer,@SmtpFrom,@SmtpFrom)
 if Code < 0
   * allocate buffer just before call
 Temp = SPACE(128) * put text in Temp
 Code = seeErrorText(1,Code,@Temp,128)
   ? Left(Temp,Code)
 endif
```
This technique is not necessary for passing a string to a DLL function, only when passing a buffer to a DLL into which data is to be placed by the DLL function.

### **2.9 Null Terminated Strings**

All strings returned from SEE functions are null terminated. That is, the end of the string is delimited by a Chr(0) character. These strings may be converted for FoxPro in one of two ways: (1) if the length of the string is known, use the FoxPro LEFT function: For example,

```
 * BASE64 encode
 CodedBuff = SPACE(CODED_SIZE)
 CodedLen = seeEncodeBuffer(@ClearBuffOne, @CodedBuff, ClearLenOne)
 ? "CodedBuff: ", Left(CodedBuff, CodedLen)
```
If the length of the null terminated string is not known, use the FoxPro AT function to find the position of Chr(0). For example,

```
 N = seeExtractText(@Buffer, @FromText, @Temp, 255)
 * extract return address
Poss = AT(":", Temp)if Pos = 0 ? "Missing ':' in 'From' or 'ReplyTo' header"
  Code = Close()
  return
 endif
```
### **2.10 Using Internal Memory**

This section applies **ONLY** to using **DIRECT** mode as discussed in Section 6 "Theory of Operation" in the SMTP/POP3/IMAP Email User's Manual. ( http:/www.marshallsoft.com/see\_usr.pdf).

The Visual FoxPro dynamic string management functions (as discussed in Section 2.8 above) have another side effect when running in DIRECT mode (calling **seeDriver**). If Visual FoxPro moves memory at runtime, then memory references by FoxPro will use the new (moved) memory location, although SEE itself will still be using the original memory location previously passed to it. To work around this problem with Visual FoxPro (and other languages that do dynamic string management), you can instruct **seeGetEmailLines** to use its own memory:

Code = seeGetEmailLines(Chan, MessageNumber,  $0, 0,$  max buf size)

If the 4th argument is 0, SEE will use its own memory. After **seeDriver** has been called to completion, the internal buffer can be copied by calling

```
Buffer = SPACE(max but size)Code = seeDebug(0, SEE COPY BUFFER, @Buffer, max buf size)
```
**seeGetEmailLines** is the only function, which requires this technique, since there is no reason to use direct mode in other functions (such as **seeErrorText**) that use return buffers. Refer to the program STATUS2.PRG for an example of using **seeGetEmailLines** in direct mode.

### **3 Compiler Issues**

The **SMTP/POP3/IMAP Email Engine for Visual FoxPro** component library works with all versions of 32-bit Visual FoxPro.

### **3.1 Compiling Programs**

The example programs are compiled from the Visual FoxPro development environment. Before compiling any of the example programs, edit them with your email parameters. Server names can be IP addresses (in decimal dot notation) or the host name. Email addresses must be enclosed in angle brackets.

For more information on host names and email address formats, refer to the SEE User's Manual (SEE\_USR). Refer to Section 4.0 below, "Example Programs", for more details on each of the example programs.

# **3.2 16-bit FoxPro**

SEE4FP no longer supports 16-bit FoxPro.

### **3.3 Compiling to an Executable**

FoxPro programs end in ".PRG". They can be compiled to an executable using the FoxPro BUILD command.

For example, to create SEEVER.EXE from SEEVER.PRG in the C:\TEMP directory, type the following in the FoxPro command window:

 BUILD PROJECT C:\TEMP\SEEVER FROM C:\TEMP\SEEVER BUILD EXE C:\TEMP\SEEVER FROM C:\TEMP\SEEVER

FoxPro executables require VFP500.DLL and VFP5ENU.DLL (ENglish User), and may have to be copied from the VFP CDROM. If you are using an earlier or later version of VFP than version 5.0, substitute the appropriate DLL's for the above.

The FoxPro output display window will disappear as soon as your executable completes. In order to allow the user to control when the display window disappears, add the following code to your application, just before the final return.

 ? " Type any key to exit..."  $X = InKey(0)$ 

# **4 Example Programs**

All example programs are written for 32-bit FoxPro. Each has been tested and shows how to correctly use SEE functions. It suggested that the developer compile and run the example programs before developing an application using SEE4FP.

Most of the example programs, with the exception of SEEVER, CODETEST, and FROM, must be edited with your TCP/IP email parameters before compiling. Refer to the **SMTP/POP3/IMAP** Email User's Manual (online at [SEE\\_USR](http://www.marshallsoft.com/see_usr.pdf) or /see4fp /DOCS/see\_usr.pdf) for details regarding TCP/IP email parameters.

It is highly recommended that INCLUDE statements in the example programs be replaced by their contents before compiling.

Before writing your own programs, compile and run the example programs.

### **4.1 Connectionless Example Programs**

Several example programs do not require a connection to a server.

#### **4.1.1 SEEVER**

This simple program displays the SEE version number, build number, and registration string taken from SEE32.DLL. The SEEVER program does not connect to your LAN (or the Internet). Its purpose is to display the SEE version, build, and registration string as well as to verify that SEE32.DLL is being found and loaded by Windows.

This is the first program that you should compile and run.

### **4.1.2 CODETEST**

The CODETEST example program demonstrates how to use **seeEncodeBuffer** and **seeDecodeBuffer**, which BASE64 encodes and decodes several test strings. The CODETEST example program also demonstrates the use of **seeEncodeUTF8** and **seeDecodeUTF8**.

#### **4.1.3 TESTCONN**

The TESTCONN example console mode program tests if a SMTP, POP3, or IMAP server is accepting connections on a specified port. This is very useful when attempting to connect to a new email server.

The user name and password are not used in order to connect to a server, but rather are used after the connection has been accepted by the server.

# **4.2 SMTP Email Example Programs**

There are twelve (12) SMTP example programs. SMTP programs send email using an SMTP server. Don't forget to edit the TCP/IP parameters in each program before compiling.

#### **4.2.1 FORWARD**

The FORWARD example program forwards an email message to a new recipient. Only undecoded email messages can be forwarded.

#### **4.2.2 GB2312**

The GB2312 example program sends a text message that is GB2312 (simplified Chinese) encoded. The recipient's email client will be able to display the email message using the specified GB2312 character set provided that it is capable of identifying GB2312 MIME parts (such as MS OutLook).

#### **4.2.3 HELLO**

The HELLO program emails a short message. HELLO.PRG must be edited with your email parameters before compiling.

Compare HELLO with the MAILER example program.

#### **4.2.4 HTML**

The HTML example program connects to an SMTP server and emails an HTML file (TEST.HTM) containing inline graphics (IMAGE1.GIF and IMAGE2.GIF). The graphics files are attached to the HTML email message.

HTML.PRG must be edited with your email parameters before compiling.

#### **4.2.5 ISO8859**

The ISO8859 example program sends a text message and subject line that is ISO-8859 encoded. The recipient's email client will be able to display the email message using the specified ISO character set provided that it is capable of identifying ISO-8859 MIME parts (such as MS OutLook).

#### **4.2.6 MAILER**

The MAILER example program emails a message, including an optional MIME attachment. MAILER.PRG must be edited with your email parameters before compiling.

#### **4.2.7 MAILER2**

The MAILER2 example program operates the same as the MAILER program, except that it uses the "direct" method (refer to the SMTP/POP3/IMAP Email User's Manual (online a[t SEE\\_USR](http://www.marshallsoft.com/see_usr.pdf) or /see4fp /DOCS/see\_usr.pdf). The function **seeDriver** is called under program control.

Compare to MAILER.PRG.

#### **4.2.8 MailSSL**

The MailSSL example program emails a specified email message connecting to a SMTP server that requires SSL, such as Gmail, Hotmail, and Yahoo. Be sure to read the section "Using Stunnel" in the SMTP/POP3/IMAP Email User's Manual (online at [SEE\\_USR](http://www.marshallsoft.com/see_usr.pdf) or /see4fp /DOCS/see\_usr.pdf). MailSSL.PRG must be edited with your email parameters before compiling

### **4.2.10 MPARTS**

The MParts example program sends a multipart MIME email in which the programmer specifies the Content-Type headers for each attachment.

The two attachment types specified in this example are a sound file (\*.wav) and of PDF file (\*.pdf).

# **4.3 POP3/IMAP Example Programs**

There are nine (9) POP3/IMAP email example programs. These examples read email from a POP3 (or IMAP) server. Don't forget to edit your email parameters in each program before compiling.

### **4.3.1 FROM**

The FROM example program is similar to STATUS, except it uses a VFP form to input TCP/IP information at runtime.

From the VFP menu (File/Open), open FROM.PJX. Then, from the project manager dialog box, choose the "Build" button, then "Build Executable" for "Action". After compiling, you will be able to run FROM.EXE.

#### **4.3.2 GETRAW**

GETRAW is an example program that downloads a specified email message without decoding it (in "raw" format). This is used to examine what the email looks like on the server. GETRAW.PRG must be edited with your email parameters before compiling.

#### **4.3.3 POP3RD**

The POP3RD example program uses the **seePop3Source** function to specify an (undecoded) email message file to be read and decoded.

#### **4.3.4 READER**

READER can read email, including multiple MIME attachments, from your POP3 server, optionally deleting each email after being read. READER can also download email without decoding. READER.PRG must be edited with your email parameters before compiling.

#### **4.3.5 ReadSSL**

The ReadSSL example program downloads email messages from a POP3 server that requires SSL, such as Gmail, Hotmail, and Yahoo. Be sure to read the section "Using Stunnel" in the SMTP/POP3/IMAP Email User's Manual (online a[t SEE\\_USR](http://www.marshallsoft.com/see_usr.pdf) or /see4fp /DOCS/see\_usr.pdf). ReadSSL.PRG must be edited with your email parameters before compiling.

#### **4.3.6 STATUS**

The STATUS example program reads the number of email messages waiting on your POP3 server, and displays the "DATE:", "FROM:", and "SUBJECT:" header fields from each email, as well as the UID for each email message. STATUS.PRG must be edited with your email parameters before compiling.

### **4.3.7 STATUS2**

The STATUS2 example program operates the same as the STATUS program, except that it uses the "direct" method (refer to [SMTP/POP3/IMAP Email User's Manual,](http://www.marshallsoft.com/see_usr.pdf) SEE\_USR). The function **seeDriver** is called under program control. STATUS2.PRG must be edited with your email parameters before compiling.

Compare STATUS.PRG and STATUS2.PRG.

### **4.4 IMAP-Only Example Programs**

There are two IMAP-only example programs. These examples access the IMAP server.

#### **4.4.1 ImapFlagsT**

The ImapFlagsT example program tests the manipulation of flags on the IMAP server. It reads, sets, and deletes certain flags for the specified email message on the IMAP server.

IMAP flags are:

```
 \Seen Message has been read
     \Answered Message has been answered
 \Flagged Message is "flagged" for urgent/special attention
 \Deleted Message is "deleted" for removal by later EXPUNGE
     \Draft Message has not completed composition (marked as a draft).
     \Recent Message has arrived since the previous time this mailbox was 
              selected. ["\Recent" may be fetched but not stored]
```
#### **4.4.2 ImapSearch**

The ImapSearch example program tests IMAP search capability.

See ImapSearch.txt or <http://www.marshallsoft.com/ImapSearch.htm>. for a complete list of all IMAP search strings.

Example search strings as passed to seeImapSearch():

 SEEN SEEN NOT ANSWERED FLAGGED SINCE 1-Feb-2008 NOT FROM "Smith" LARGER 10000 NOT SEEN

# **5 Revision History**

The SMTP/POP3/IMAP Email Engine DLLs (SEE32.DLL and SEE64.DLL) are written in ANSI C. All programming language versions of SEE (C/C++, .NET, Visual Basic, VB .NET, PowerBASIC, Visual FoxPro, Delphi, dBase, Xbase++, and COBOL) use the same identical DLLs.

Version 3.0: June 10, 1999.

• Initial release of FoxPro version.

Version 3.1: August 3, 1999.

- Support ISO-8859-1 (Q or B) encoded attachment filenames.
- Support ISO-8859-1 (Q only) on subject line
- SEE\_SAVED\_TO\_MSG added.
- "+OK" line not written to email message file.
- Added seeExtractLine function.

Version 3.2: February 14, 2000.

- Can decode printed quotable attachments!
- seeGetEmailLines can use internal memory.
- Added SEE\_WRITE\_TO\_LOG to seeStringParam.
- Added SEE\_GET\_ATTACH\_NAMES to seeDebug to get attachment filename list.
- Ability to reset the SEE\_SET\_HEADER header string to "nothing".
- Improvements in dynamic memory usage.
- Added GETRAW and AUTO examples.
- Added seeCommand function.
- Added internal memory usage support.

Version 3.3: November 13, 2000

- seeGetEmailLines can use internal memory.
- Added SEE\_COPY\_BUFFER [seeDebug] to copy internal buffer.
- Added SEE\_WRITE\_TO\_LOG [seeStringParam] to allow user to write to LOG file.
- Added SEE\_GET\_ATTACH\_NAMES [seeDebug] to get attachment filename list.
- Ability to reset the SEE\_SET\_HEADER [seeStringParam] to "nothing".
- Added seeCommand function.
- Allow TIC marks (0x27) in VerifyAddressChars().
- Added SEE\_GET\_LAST\_RECIPIENT to seeDebug.
- Added seconds to date string on outgoing email.
- Attachment name is saved when attachment file is closed.
- Added SEE\_PATH\_DELIMITER to seeIntegerParam().
- Added seeAbort function.
- VerifyFormat rejects "@domain" and "name@" addresses.
- Added "SEE\_SET\_FROM" so can change "From:" header at runtime.
- Delimiters (CR/LF) sent with command in one network transmission [seeWriteLine].
- Added QUOTED\_USER, SEE\_SET\_CONTENT\_TYPE, and SEE\_SET\_TRANSFER\_ENCODING.
- Added SEE\_ATTACH\_DELIMITER and ability to specify different attachment filename in email.
- Added SEE\_ADD\_HEADER to seeStringParam.
- Added SEE\_WRITE\_BUFFER to seeDebug (see seeGetEmailLines)
- Added SEE\_ENABLE\_IMAGE to send GIF/TIF/BMP/JPG images inside email.

#### Version 3.4: August 7, 2001

- Supports "AUTH LOGIN" and "AUTH CRAM-MD5" (SMTP) authentication.
- SmtpResponse accepts response line without message.
- Supports ISO-8859-1 (base-64) encoding on subject line.
- Supports "APOP" authentication (POP3 servers).

Version 3.5: March 29, 2002

- Added support for "AUTH PLAIN".
- Recognize multiple AUTH methods on one line, such as "AUTH PLAIN LOGIN CRAM-MD5".
- Added SEE\_FORCE\_INLINE -- attachments are inline text rather than base64 encoded.
- Added SEE\_SET\_ATTACH\_CONTENT\_TYPE -- user can specify content type for attachments.
- Added SEE\_ATTACH\_BASE\_NUMBER -- attachments named "1.att", "2.att", etc.
- Don't close socket (seeClose) if socket is already closed.
- NBR\_CHANS set to 128 for Win32.
- SEE\_RAW\_MODE reads complete lines rather than buffers.
- Added seeQuoteBuffer() -- used to prepare ISO-8859 headers.
- Will continue with sending DATA (rather than return error) if have at least one recipient.
- Call seeStatistics(Chan, SEE\_GET\_LAST\_RECIPIENT) to get # recipients accepted by server.
- Added SEE\_IGNORE\_REJECTED to ignore error returned if recipient is rejected.
- Added BCAST and CODETEST example program.

Version 3.6: April 14, 2003

- Added seeSendHTML() function.
- Looks for multipart/related as well as multipart/alternative message parts.
- Added SEE\_HTML\_CHARSET (CHARSET\_US and CHARSET\_8859)
- Generic multipart boundary definitions handled (not just alternate, related, ...)
- CR/LFs preserved in multiline "Subjects:" headers.
- Handle case where "MIME-Version: 1.0" statement does not proceed all other MIME statements
- MAX BUF increased from 2048 to 8192 for WIN32
- Virtual socket # written to log file when created (vsGetSocket) & released (vsCloseSocket).
- Write to email file if "MIME-Version" was not seen.
- vSock released properly in seeClose.
- Terminating ALT boundary not written if HTML file is passed from memory (not a file)
- Alternate text in seeSendHTML can be file (if prefixed with '@')
- Added seeEncodeUTF8 and seeDecodeUTF8 functions.
- Delimiters separating email addresses and pathnames changed to a semicolon.
- Added ISO\_8859, WIN\_1252, and WIN\_1255 character set types.

Version 3.7: February 10, 2005.

- Terminating ALT boundary not written if HTML file is passed from memory (not a file).
- Alternate text in seeSendHTML can be file (if prefixed with '@')
- Added seeEncodeUTF8 and seeDecodeUTF8 functions
- AddrDelimiter and PathDelimiter changed to ';' (semicolon)
- Added QUOTED\_WIN\_1252 and QUOTED\_WIN\_1255.
- User headers written even if no subject
- Corrected problem: User Content-Type wasn't being sent if no quoting
- Added SEE\_HIDE\_HEADERS -- overrides any conflicting flags
- Fixed problem with "Filename=" extraction.
- Replaced OF\_READ|OF\_SHARE\_DENY\_WRITE with OF\_SHARE\_DENY\_WRITE in \_lopen
- Filename added to SEE\_CANNOT\_CREATE & SEE\_CANNOT\_OPEN error messages.
- Multi-line subject headers supported in seeGetEmailFile.
- ReadMsgLine uses Allow8Bits to decide if it should quote or not
- Added SEE\_SET\_DEFAULT\_ZONE
- Increased buffer size for challenge string in authenticated SMTP connections.
- Added WriteToLog(), WriteClientTempToLog(), and WriteToLastLog() to centralize log writing.
- Nulls are replaced by spaces in all incoming data.
- Added support for "=?US-ASCII?B?" encoded filenames
- Fixed problem quoting line starting with '.' and having non-ASCII characters.
- Fixed SMTP problem when attaching large number of files (seeWriteSocket,seeWriteLine,seeWriteString).
- Added IgnoreErrorStatus (default TRUE) that skips socket error check in STATE\_CONNECT
- Fixed problem with Content-Type prefix (set by SEE\_WRITE\_CONTENT\_TYPE).
- Scan subjects & filenames for "big5" encoding like iso-8859
- Only one of TO, CC, and BCC must contain a recipient.
- Maximum text line length default increased to 1000.
- Added SEE\_REPLACE\_WITH\_COMMAS to override replacement of delimiters with commas.
- SEE\_FILE\_PREFIX parameters set base for attachment file prefixes.
- Added seeAttachmentParams function.
- Added ISO8859, GB2312, and MParts example programs.

Version 4.0: July 3, 2006.

- Always an error if "relay", "gateway", or "not local" is in the text of the server's response, regardless of SEE\_IGNORE\_REJECTED.
- Forwarded header lines written to message/rfc822 (attachment) file.
- Each POP3 message optionally saved to disk in raw (undecoded) format in seeGetEmailFile.
- Added function seeForwardEmail().
- Added function seePop3Source().
- Maximum internal buffer size increased from 8 KB to 16 KB.
- Alternate boundaries w/o enclosing quotes are supported.
- FORWARD and Pop3Read example programs added.
- Added function seeByteToShort
- Added function seeShortToByte

Version 4.0: August 10, 2006.

- Always an error if "relay", "gateway", or "not local" is in the text of the server's response, regardless of SEE\_IGNORE\_REJECTED.
- Forwarded header lines written to message/rfc822 (attachment) file.
- Each POP3 message optionally saved to disk in raw (undecoded) format in seeGetEmailFile.
- Added function seeForwardEmail().
- Added function seePop3Source().
- Maximum internal buffer size increased from 8 KB to 16 KB.
- Alternate boundaries w/o enclosing quotes are supported.
- FORWARD and Pop3Read example programs added.
- Added function seeByteToShort
- Added function seeShortToByte

#### Version 5.0: May 19, 2008

- Added seeSetErrorText.c example program
- Added LoadLib.c example program.
- Added IMAP capability. IMAP-only functions are:
	- 1. seeImapConnect : Connect to IMAP server.
	- 2. seeImapFlags : Get, set, or delete message flags.
	- 3. seeImapSearch : Search for messages with specified flags.
	- 4. seeImapMsgNumber : Gets message numbers from buffer filled by seeImapSearch.
	- 5. seeImapSelectMB : Selects IMAP mailbox.
	- 6. seeImapDeleteMB : Delete a mailbox.
	- 7. seeImapCreateMB : Create a new mailbox.
	- 8. seeImapRenameMB : Rename mailboxes.

9. seeImapCopyMBmail : Copy messages from selected mailbox to specified mailbox.

- 10. seeImapListMB : List all available mailboxes.
- Added ImapFlagsT, ImapSearch, and ImapMBtest example programs.
- Pass NULL for filename to seePop3Source / seeImapSource to revert back to server processing.

#### Version 5.1: May 20, 2009

- Fixed code for IMAP\_SEARCH\_MSG\_COUNT in seeImapMsgNumber
- Appended CR/LF to text returned by seeGetEmailUID
- Fixed problem with STATE\_POP3\_DELETE (call exiting via STATE\_POP3\_DELETE\_OK)
- Consider TAB's as ASCII characters (TABIsASCII=1) [bld 6]
- Added EnableHeaders to enable/disable writing of headers.
- Don't write blank line after headers (in STATE\_SMTP\_BODY) if EnableHeaders = 0
- Write the # bytes written to mail file in the log file.
- Never write boundaries to the email file.
- Fixed bug: seeGetEmailCount works with all IMAP mailboxes (not just InBox)
- Added seeStartProgram and seeKillProgram to start/terminate external programs.
- Fixed problem with blocking mode so connect timeout works.
- Added seeSmtpTarget that writes SMTP output to a file.
- Fixed problem with seeSendEmail (w/ attachment) after forwarding email.
- Added Win64 DLL to support x64. [Visual C++ and Visual Basic version].

#### Version 5.2: March 20, 2010

- Added seeSleep function (for languages not having a native Sleep call).
- The HELO command passes the computer name rather than its IP address.
- Bug Fix: All handles closed before memory blocks are freed.
- Bug Fix: Multiline "To:" header preserved in incoming email.
- Bug Fix: seeSmtpTarget now always closes files.
- Bug Fix: seePop3Source now always closes files.
- Bug Fix: Multiple IMAP response lines now handled properly by seeCommand.
- Added UTF8 character set support (CHARSET\_UTF8).
- Added check for "MX lookup failure" when reading incoming mail.
- Added check for "Invalid MX record" when reading incoming mail.
- Changed IMAP list command argument default from **~/ \*** to **"" "\*".**
- Added SEE\_SET\_IMAP\_LIST\_ARG to seeStringParam (sets IMAP list command argument)
- Added seeReadQuoted function: reads a file and quotes the contents as it writes to a buffer.
- Added "Buffer overflow" error code.
- Added QUOTED\_ISO\_8859\_2 to seeIntegerParam for sending ISO\_8859\_2 encoded emails.
- Added QUOTED ISO 8859 7 to seeIntegerParam for sending ISO 8859 7 encoded emails.
- Added SEE\_GUT\_ATTACHMENTS to seeIntegerParam to remove contents of incoming attachments.

Version 6.0: March 1, 2011

- Better integration to the Stunnel proxy server.
- Added seeSmtpConnectSSL and seePop3ConnectSSL.
- Added seeIsConnected.
- Fixed: Can now have leading period in alternate text.
- Added SEE\_SET\_LOCAL\_IP (seeStringParam) to specify local IP.
- Added CHARSET\_WIN\_1250.
- Changed (default) MaxResponseWait from 10 secs to 25 secs.
- Added SEE\_SET\_HELO\_STRING.
- Fixed problem with reading POP3 from file.
- Add support for ISO-8859-3 and ISO-8859-4.

Version 7.0: November 8, 2011

- Fixed problem decoding some "ISO-8859" subjects
- Fixed problem with wrong content type when using seePop3Rd
- Fixed problem with seeAttachmentParams
- Added seeImapConnectSSL()
- ParseISO removes iso-8859-15 encoding from incoming Subject, etc.
- "To:" and "CC:" strings decoded (base64 & quoted)
- Decode quoted UTF-8 subject strings
- Replace underscore with blank (RFC2047) in UnQuote
- Added ".png" to image types
- Call seeStringParam(Chan, SEE\_SET\_HELO\_STRING, '\*') to use machine name for HELO string
- Call seeStringParam(Chan, SEE\_LOG\_FILE, "\0") to disable logging
- Recognizes iso-2022-jp
- Added seeSetProxySSL()
- Modified seeSmtpConnectSSL(), seePop3ConnectSSL(), seeImapConnectSSL(). Includes changes so that Stunnel (used for email services requiring SSL) is automatically configured, loaded, and unloaded without any user intervention.
- Use large buffer (64K) for IMAP server response on channel 0

### Version 7.1: April 10, 2012

- Can pass full pathname for ProxyEXE and ProxyCert in seeSetProxySSL.
- Buffer sizes for ProxyEXE & ProxyCert (seeSetProxySSL) increased from 64 to 256 chars.
- (NOTE: can an no longer pass a null string for PEM certificate)
- seeRelease() kills all running copies of Stunnel started by SEE.
- Password characters not written to log file (PASS \*\*\*\*) & AUTH transmissions
- Added SEE\_SET\_CONNECT\_ATTEMPTS that sets max connection attempts (1 to 12)
- Fixed problem: ImapConnect not returning error if bad login.
- SEE closes all process handles for all external program started by SEE.

 $\bullet$ 

#### Version 7.2: September 10, 2013

- Increased the maximum number of channels from 32 to 64.
- Allow multiple subject lines in incoming email.
- Added SEE\_REPLACE\_UNDERSCORES to seeIntegerParam() to disable replacement of underscores with spaces (RFC2047).
- Fixed problem with GMAIL IMAP connection.
- Can now decode Win1255 subjects.
- seeAbort now always closes attachment files.
- Fixed zone calculation for "half-zones".
- Added debug info to seeGetEmailCount().
- Added STUNNEL DISABLE LOGGING flag to seeSetProxySSL() that disables Stunnel logging.
- Fixed problem with SEE\_ADD\_HEADER when re-opening connection.
- Allow attachment filename to have a leading space.
- Added seeGetHeader() function with parameters SEE\_GET\_SUBJECT, SEE\_GET\_FROM, SEE\_GET\_REPLT\_TO, SEE\_GET\_TO, and SEE\_GET\_DATE

#### Version 7.3: December 9, 2014

- Decodes UTF8 encoded attachment filenames.
- Diagnostics written to log file if missing '<' or '>' delimiters in email addresses.
- Added SEE\_ALLOW\_PARTIAL to seeIntegerParam which allows PARTIAL commands in IMAP.
- Added SEE\_GET\_UIDVALIDITY to seeStatistics which returns UID Validity in IMAP.
- Fixed problem with boundary buffer [64-bit only].
- Added seeConfigSSL() function which adds lines to the SSL configuration file.
- Added seeUnquote() function that unquotes quoted buffers.
- Added UTF8 quoting : seeIntegerParam(Chan, SEE\_QUOTED\_PRINTABLE, QUOTED\_UTF8)

#### Version 7.4: April 12, 2016

- Changed: seeImapConnect() & seeImapConnect() now hide LOGIN password .
- Added: Content-Type marked automatically for PDF and WAV files.
- Fixed: socket forced closed if cannot connect to server.
- Fixed: replace non ASCII characters in the subject and header strings with the ' ' character.
- Added: allow commas to be used in a filename itself (seeTestFileSet).
- Added: seeMakeSubject() to make ISO & UTF-8 quoted subject strings.
- Added: more diagnostics to the SEE log file.
- Added: new example program TestConn.prg that tests connection to server.

Version 7.5: September 26, 2017

- Fixed : Problem fixed in which two user headers can't be set.
- Added : SEE\_SET\_RCPT\_TRACE\_FILE added to seeStringParam to write RCPT trace to disk
- Added : Added seeSetCertAuth() to specify Certification Authority certs (for SSL)
- Added : Current directory filename is written to log file
- Added : The date stamp filename is written to the log file
- Added : The SEE version written to log file moved to just after log file is opened
- Added: Writes SSL file date stamps to SEE log file.

Version 8.0: October 17, 2018

- Fixed: Multiple subject lines were not always correctly combined (seeGetEmailFile).
- Fixed: Problem with SSL PLAIN authentication protocol corrected.
- Change: Base64 strings passed to seeDecodeBuffer() no longer required to end with CRLF.
- Change: Increased value of MaxConnectAttempts from 12 to 20.
- Added: Constant SEE\_SHOW\_PASSWORDS added that shows all passwords in log file.
- Added: Added function seeEncodeUTF8String() that encodes UTF8 strings.
- Added: Added function seeDecodeUTF8String() that decodes UTF8 strings.
- Added: Added constant SEE\_GET\_CUSTOMER\_ID to function seeStatistics().
- Added: Added error code constant SEE\_BAD\_UTF8\_CHAR.
- Added: Customer ID written to Stunnel configuration file.
- Added: Additional connection statistics written to SEE log file.
- Added: SEE writes SSL file date stamps to SEE log file.

#### Version 8.1: March 5, 2020

- Fixed: Fixed seeTestFileSet() problem (file critical section not initialized)
- Added: Added Windows error text written to log file when Windows returns an error
- Change: Files opened for read now in shared access (FILE\_SHARE\_READ)
- Fixed: Fixed "CID=" string in log file
- Added: IMAP response "+OK" accepted in addition to "OK"
- Fixed: Fixed problem with UnQuote (did not handle lower case hex correctly)
- Added: Added error code SEE\_INDEX\_RANGE
- Added: Added function seeSetFileBuffer() used to pass buffer (not file) as attachment
- Added: Added BASE64 UTF8 to seeMakeSubject()
- Added: seeStartProgram() sets last error for subsequent call to seeDebug(Chan, SEE\_GET\_LAST\_ERROR,...)
- Added: Added SEE\_GET\_LAST\_ERROR (36) to seeDebug
- Added: Error text written to log file if Stunnel can't be started
- Fixed: Handles decoding ISO & UTF8 multi-line subjects correctly
- Added: Writes KeyCode value to log file if seeDebug(..., SEE\_GET\_REGISTRATION,...) is called
- Change: Change SEE\_REPLACE\_UNDERSCORES (EnableRFC2047) default to FALSE
- Added: Added SEE\_GET\_KEYCODE to seeStatistics()
- Change: Multi-line "Subject:" lines saved as lines (not concatenated) for retrieval by seeGetHeader()
- Change: Multi-line "To:" lines saved as lines (not concatenated) for retrieval by seeGetHeader()

### Version 8.2: January 18, 2021

- Added: IMAP processing now traps "NO" and "BAD" responses during login.
- Change: Removed limits on the number & size of saved subject lines that can be returned by seeGetHeader()
- Change: Allows ISO & UTF subjects to be broken in mid-line.
- Change: SEE\_REPLACE\_UNDERSCORES (EnableRFC2047) default changed to TRUE
- Added: Added support for OAUTH2 user MUST provide access token !
- Fixed: Base64 encoded passwords now replaced with astericks in log file (default)
- Change: Increased password buffer to 256 characters (supports SendGrid passwords)

### Version 8.3: April 7, 2022

- Protocol XOAUTH2 must be explicitly enabled seeIntegerParam(0, SEE\_AUTHENTICATE\_PROTOCOL, AUTHENTICATE\_XOAUTH2).
- Fixed problem when renaming attachments "on the fly" [oldname|newname].
- Added renaming of inline images "on the fly" [oldname|newname].
- Write authentication protocol selected by user to the log file.
- Added "Unexpected empty string" (SEE\_EMPTY\_STRING) error code.
- Allow "From:" header to be split over multiple lines.

#### Version 8.4: February 16, 2023

- Message-ID header written to all outgoing email.
- Added diagnostics to decoding UTF-8 filenames.
- Fixed problem if SSL config string did not end with LF.
- Increased OAUTH2 password buffer to 2048 bytes.
- Added function seeMakeXOAuth2() that creates OAUTH2 password string.
- Added Message-ID header to outgoing email.